# SIAFI Sistema Integrado de<br>do Governo Federal

# **Manual do Usuário**

**Alterar Conjunto de Vinculação de Pagamento**

Data e hora de geração: 23/12/2024 20:24

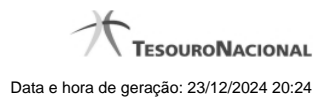

**1 - Alterar Conjunto de Vinculação de Pagamento 3**

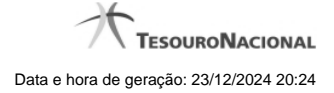

# **1 - Alterar Conjunto de Vinculação de Pagamento**

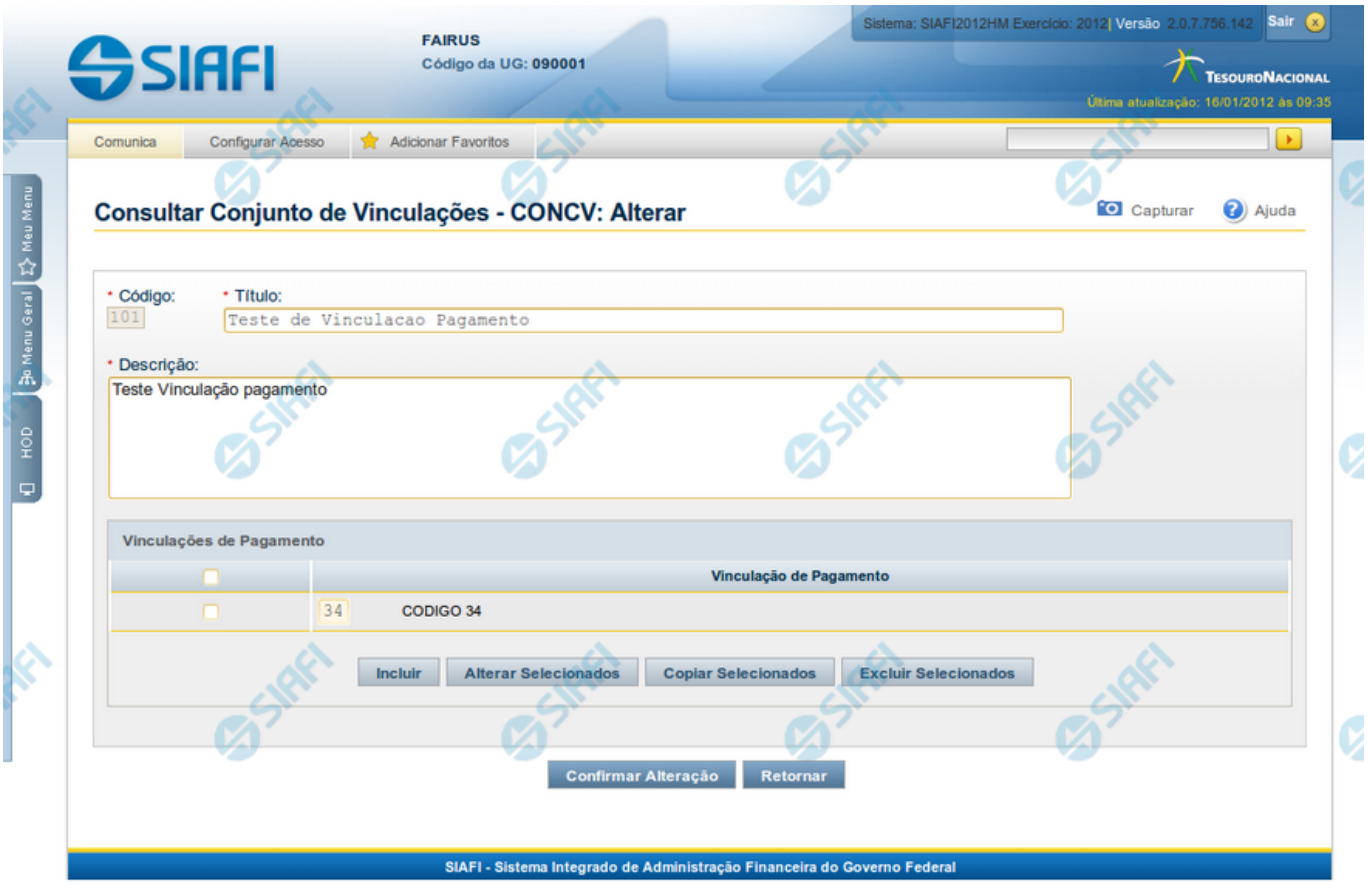

### **Alterar Conjunto de Vinculação de Pagamento**

Nesse formulário, o conteúdo de um registro da tabela "Vinculação de Pagamento" fica disponível para você digitar as alterações desejadas.

A alteração de registros é restrita aos usuários responsáveis pela administração das tabelas.

### **Campos**

Apresenta os campos que compõe o Conjunto de Vinculação de Pagamento sendo alterado, descritos a seguir:

**Código** - código do Conjunto de Vinculação de Pagamento.

**Título** - título do Conjunto de Vinculação de Pagamento.

**Descrição** - descrição do Conjunto de Vinculação de Pagamento.

**Vinculações de Pagamento** - informe as Vinculações de Pagamento presentes nos Conjuntos de Vinculações de Pagamento sendo alterada.

### **Botões**

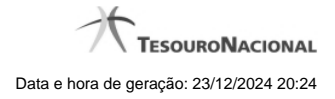

4

**Confirmar Alteração** - Clique nesse botão para prosseguir com a alteração proposta.

**Retornar** - Clique nesse botão para desistir da alteração.

# **Próximas Telas**

[Justificar Alteração](http://manualsiafi.tesouro.gov.br/dados-de-apoio/conjunto-de-vinculacoes-de-pagamento/concvp-consultar-conjunto-de-vinculacao-de-pagamento/detalhar-conjunto-de-vinculacao-de-pagamento/alterar-conjunto-de-vinculacao-de-pagamento/justificar-alteracao)